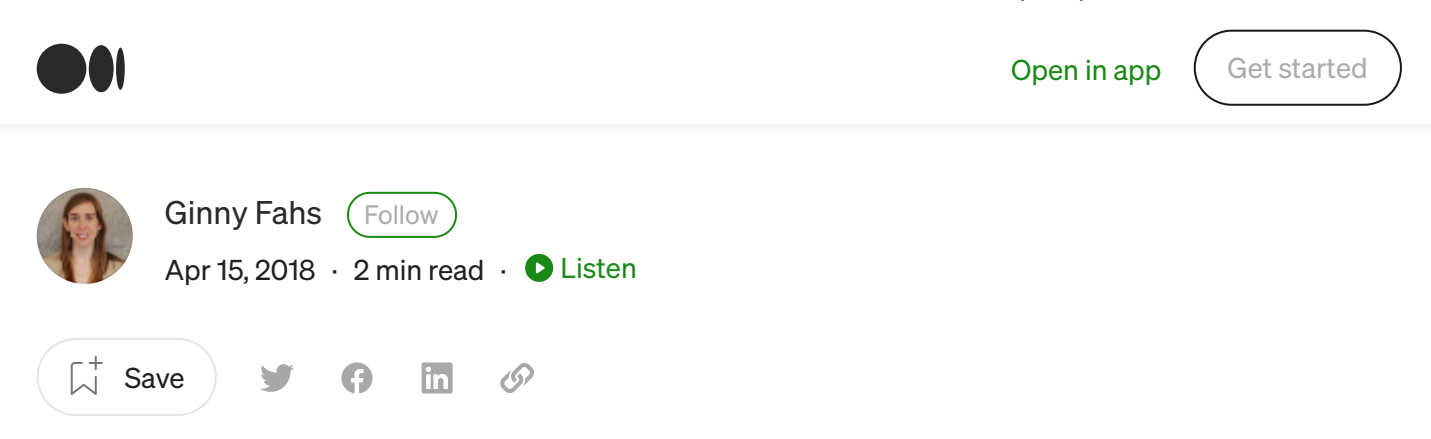

## GitHub Error: Authentication Failed from the Command Line

After setting up 2 Factor Authentication on GitHub, I couldn't push my remote repositories from the command line anymore.

When I tried to push a remote repo, the command line threw this error:

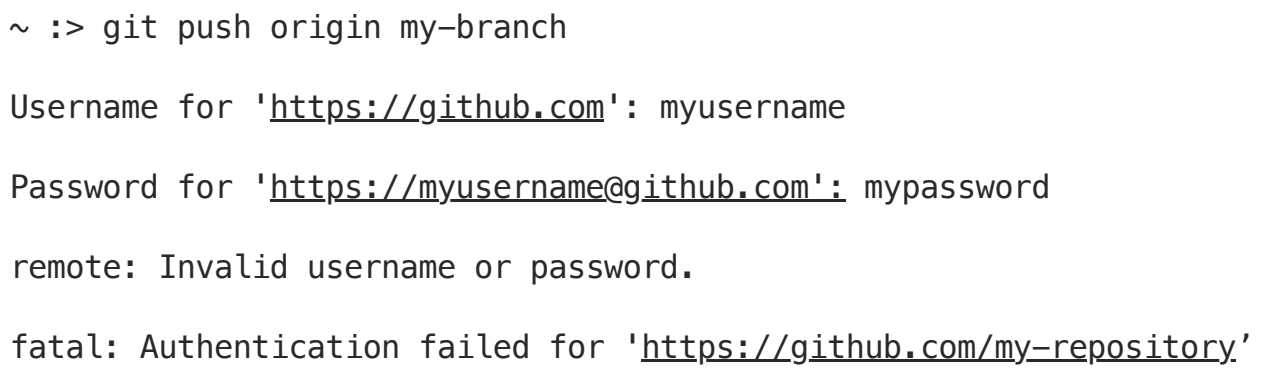

The error stumped me — and made me vow that, when I did ultimately get to the bottom of it, I'd do my best to pay the knowledge forward.

## How to Authenticate on GitHub with 2FA

Command line authentication requires a personal access token.

Go to Settings:

أمآ

 $\bigcap$ 

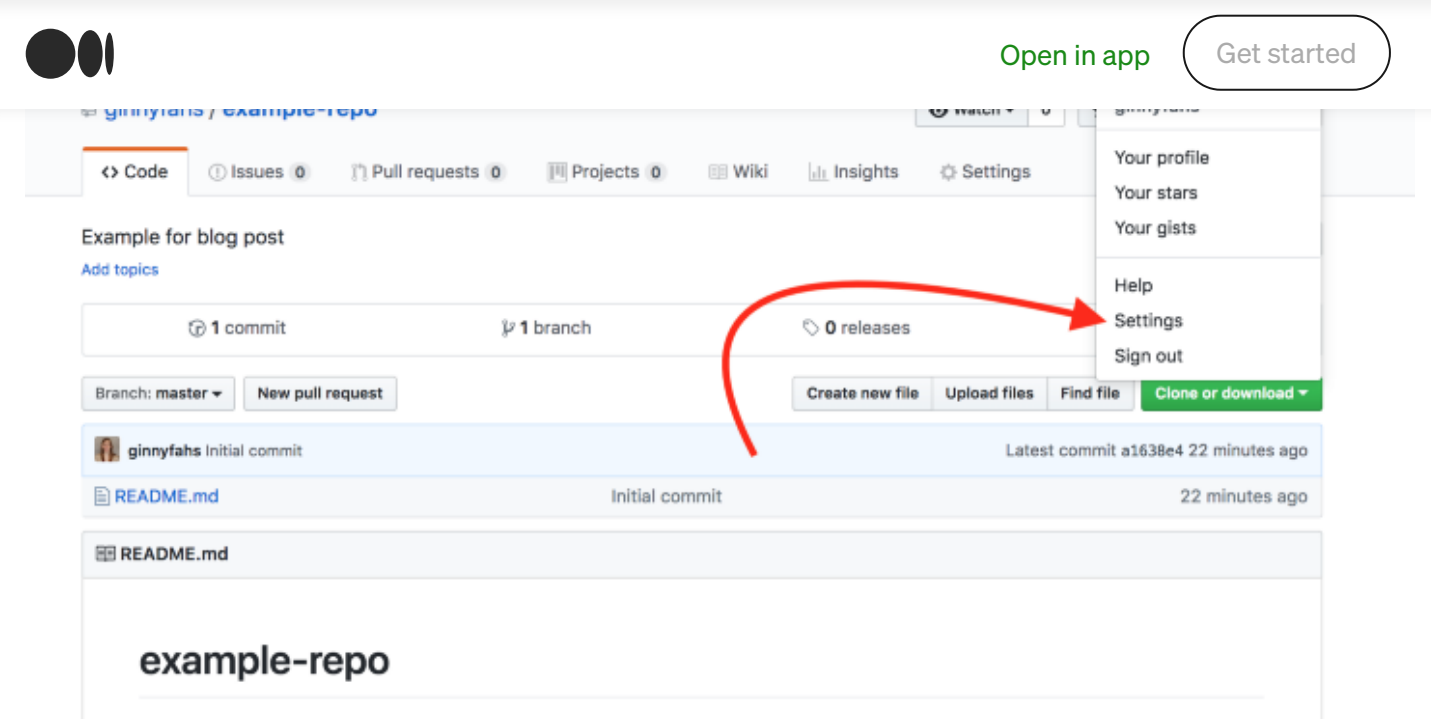

## Then Developer Settings:

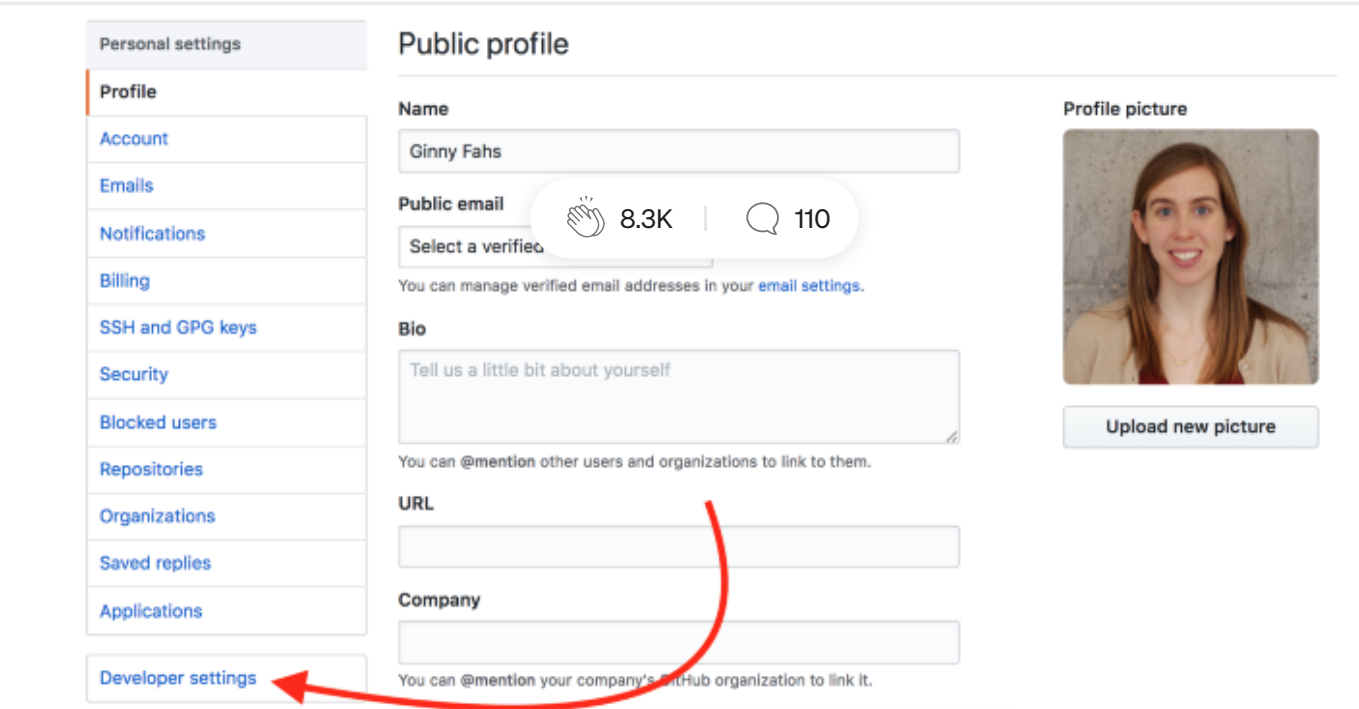

Q

## Then Personal access tokens:

 $\bigodot$ 

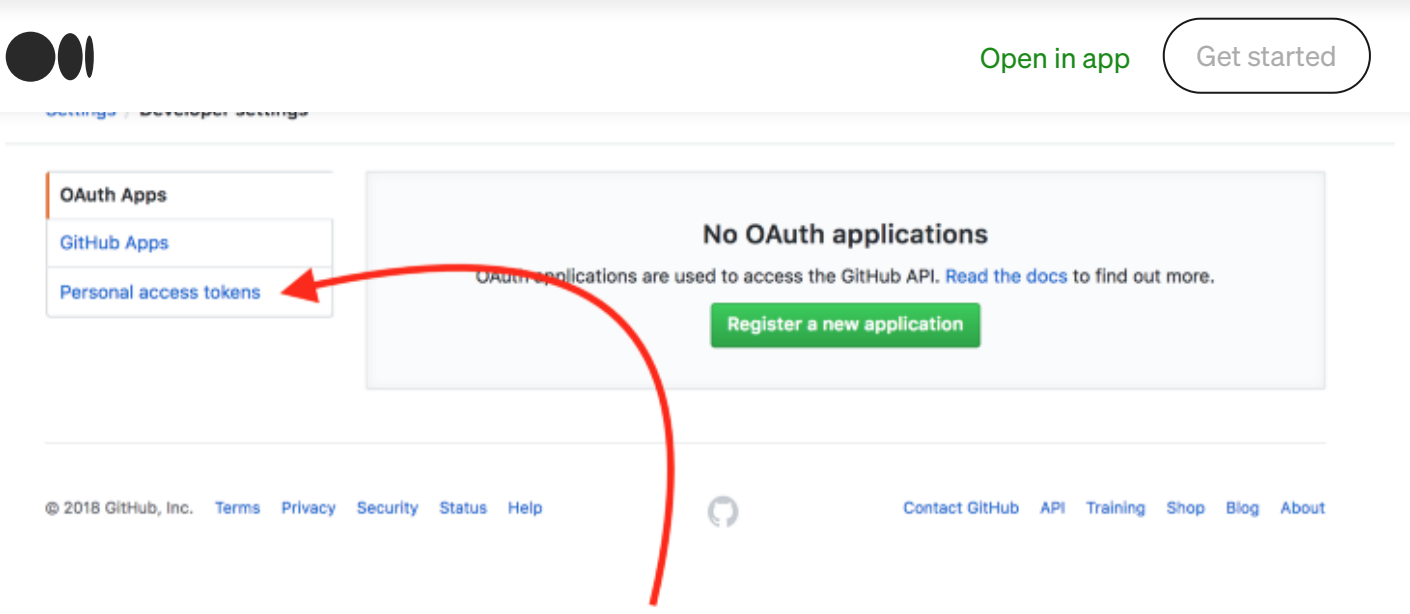

Generate a new Personal Access Token. Make sure you copy the Personal Access Token as soon as it gets generated — you won't be able to see it again!

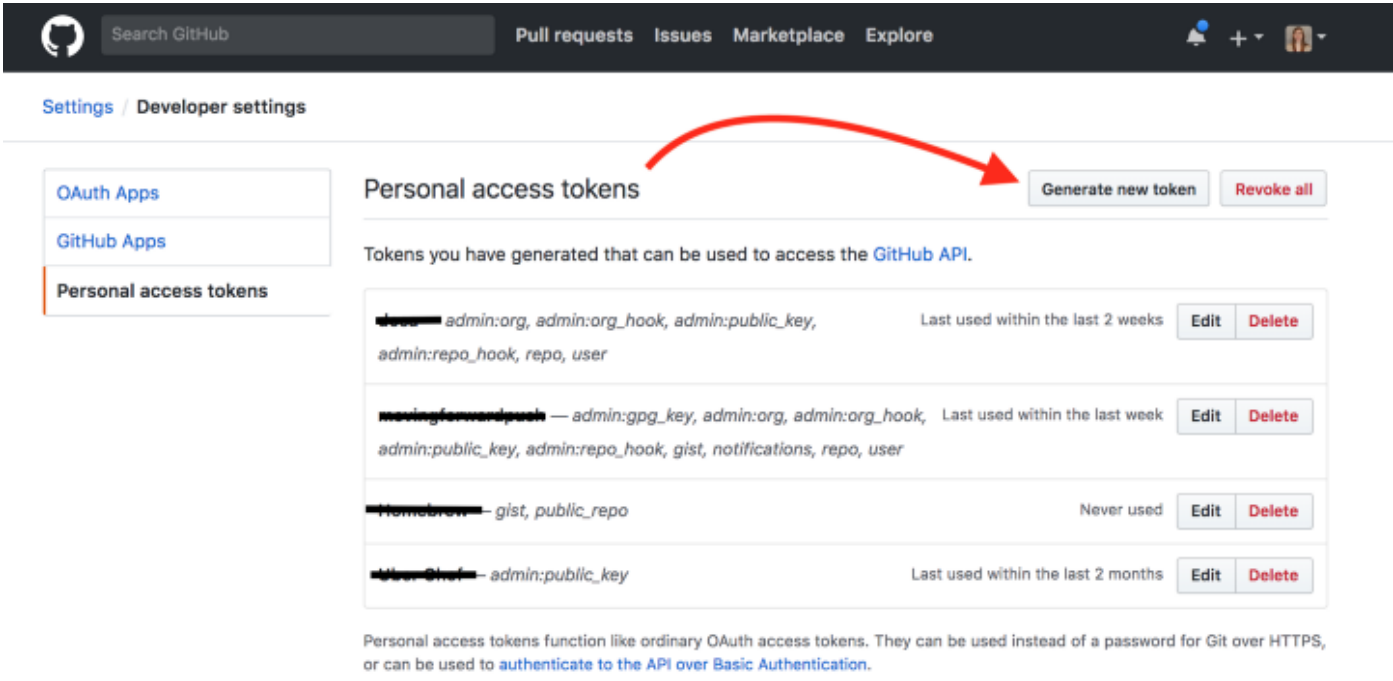

Paste the Personal Access Token into the "Password" field when you authenticate via the command line.

Q

ίnÌ

 $\bigcap$ 

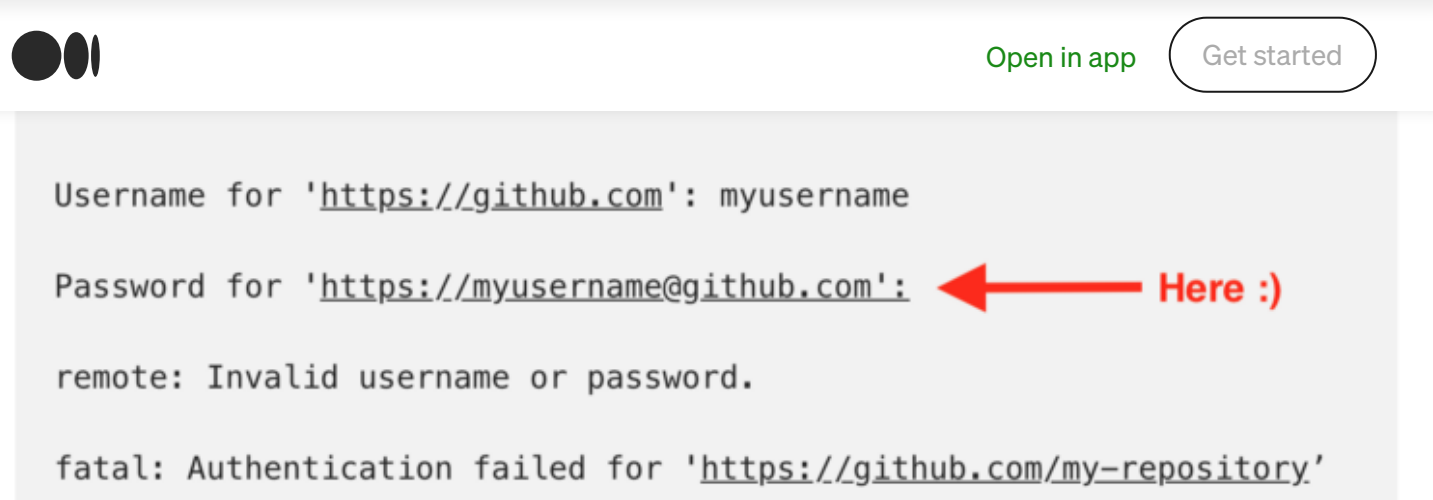

GitHub has published official instructions for this flow [here](https://help.github.com/articles/creating-a-personal-access-token-for-the-command-line/) (though without glam screenshots…)

Hope this helps — happy coding!

[About](https://medium.com/about?autoplay=1&source=post_page-----3a545bfd0ca8--------------------------------) [Help](https://help.medium.com/hc/en-us?source=post_page-----3a545bfd0ca8--------------------------------) [Terms](https://policy.medium.com/medium-terms-of-service-9db0094a1e0f?source=post_page-----3a545bfd0ca8--------------------------------) [Privacy](https://policy.medium.com/medium-privacy-policy-f03bf92035c9?source=post_page-----3a545bfd0ca8--------------------------------)

Get the Medium app

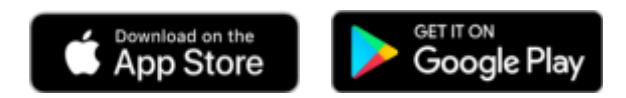

句